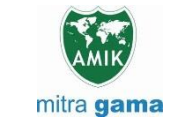

**JURNAL JARINGAN SISTEM INFORMASI ROBOTIK (JSR) Vol. 7 No. 1 TAHUN 2023 E - ISSN : 2579-373X**

# **IMPLEMENTASI APLIKASI** *PANIC BUTTON* **DALAM** *QUICK RESPONSE*  **PENANGANAN BENCANA DI BPBD KOTA PEKANBARU**

**Desi Rahmawati<sup>1</sup> , Uci Rahmalisa<sup>2</sup> , Haris Tri Saputra3\*)**

Fakultas Ilmu Komputer, Teknik Informatika – Universitas Hang Tuah Pekanbaru desirhmwati22@gmail.com<sup>1</sup>, ucirahmalisa89@gmail.com<sup>2</sup>, hariezalena@gmail.com<sup>3\*)</sup>

#### **Abstract**

The process of complaints or reporting to BPBD officers by the community through call centers often slows down several factors. Reports from the public are processed within a sufficiently long timeframe to request information on the location and required data, as well as limited number of recipients of summons for reports. The purpose of this research is to create an application that can increase people's choices in making requests for help from BPBD officers. In this application there is an emergency button to enter details of the complaint and upload an image of the incident using an SMS Alert which includes a short emergency message and a map link to the user's current location of the sending user. To design this Android-based Panic Button application, researchers used the prototype method and Android Studio software. Based on the results of the study it can be concluded that this application can be an alternative for the community to request help from BPBD officers, and this application can improve BPBD performance in providing assistance and make it easier for officers to find the location of the reporter.

**Keywords:** *Android, Panic Button Application, Prototype Method, SMS Alert*

#### **Abstrak**

Proses pengaduan atau pelaporan ke petugas BPBD yang dilakukan masyarakat Kota Pekanbaru melalui *call center* kerap kali memperlambat beberapa faktor. Pelaporan masyarakat diproses dengan tenggang waktu yang cukup lama untuk diminta keterangan lokasi dan data yang dibutuhkan, serta penerima panggilan laporan yang terbatas. Tujuan dari penelitian ini adalah untuk membuat aplikasi yang dapat menambah pilihan masyarakat dalam melakukan permintaan pertolongan ke petugas BPBD. Pada aplikasi ini terdapat tombol darurat untuk memasukkan detail pengaduan dan mengupload gambar kejadian dengan menggunakan *SMS Alert* yang didalamnya terdapat pesan darurat singkat dan link maps *user current location* dari user pengirim. Untuk merancang aplikasi *Panic Button* Berbasis *Android* ini, peneliti menggunakan metode *prototype* dan *software Android Studio*. Berdasarkan hasil penelitian dapat disimpulkan bahwa aplikasi ini dapat menjadi alternatif masyarakat dalam melakukan permintaan pertolongan ke petugas BPBD, serta aplikasi ini dapat meningkatkan kinerja BPBD dalam melakukan pertolongan dan mempermudah petugas dalam menemukan lokasi pelapor. **Kata Kunci:** Android, Aplikasi Panic Button, Metode Prototype, SMS Alert

#### **1. PENDAHULUAN**

Teknologi Informasi merupakan suatu istilah untuk mendefinisikan segala sesuatu atau peralatan teknologi yang mampu memberi kemudahan bagi seseorang dalam mendapatkan atau menyebarkan informasi terhadap satu sama lain seperti menyalur kan informasi situasi keadaan darurat. Salah satu nya adalah alat komunikasi seperti *smartphone*. *Smartphone* merupakan sebuah terobosan baru dari teknologi perangkat *mobile* yang memberikan fasili tas akses dan pemrosesan data dengan kekuatan komputasi secara signifikan[1].

Pada setiap wilayah terdapat pihak yang bertang gung jawab dalam menanggulangi bencana. Badan Penanggulangan Bencana Daerah (BPBD) Kota Pekanbaru adalah Organisasi Perangkat Daerah di Lingkungan Pemerintah Kota Pekanbaru yang bertugas untuk menanggulangi kejadian bencana alam dan non alam. Saat melakukan permintaan pertolongan kepada

pihak penanggulangan bencana, masyarakat Kota Pekanbaru melapor ke pihak Badan Penanggulang an Bencana Daerah (BPBD) Kota Pekanbaru mela lui *Call Center* (08117651464) proses pengaduan atau pelaporan yang dilakukan masyarakat melalui *Call Center* kerap kali memperlambat oleh bebera pa faktor. Sebagai contoh, pelaporan masyarakat diproses dengan tenggang waktu yang cukup lama untuk diminta keterangan lokasi dan data yang dibutuh kan, serta penerima panggilan laporan yang terbatas. Dalam meningkatkan pelayanan dan memenuhi kebutuhan masyarakat, penulis berkeinginan untuk mengembangkan dari penelitian sebelumnya.

Pertama, pada penelitian yang berjudul *"*Aplikasi Panic Button Untuk Keamanan Warga Berbasis Android*"*, penelitian ini dapat disimpulkan sudah menggunakan fitur SMS dan email untuk mengirimkan pesan darurat namun pada penelitian tersebut belum ada fitur pengam bilan *user current location*, fitur blast SMS dari kontak yang sudah disimpan dan mengetahui informasi nomor layanan darurat yang ada[2].

Kedua, pada penelitian yang berjudul "Rancang Bangun Panic Button System Terintergrasi Menggunakan LBS Pada Kepolisian Resor Kota Pekanbaru", Penelitian ini berhasil merancang dan membangun aplikasi *public panic button, police panic button* berbasis android*, dan web admin panic button* menggunakan *framework* CodeIgniter yang terintegrasi melalui database MySQL[3].

Ketiga, berdasarkan penelitian yang berjudul "Implementasi Panic Button Berbasis Android Sebagai Bentuk Kewaspadaan, Pencegahan, dan Keamanan Pada Masa Pandemi Covid-19", tujuan penelitian ini sudah tercapai, yaitu Pengembangan Aplikasi Panic Button dengan Global Positioning System Berbasis IoT. Aplikasi ini diharapkan dapat mempermudah pengguna dalam penyampaian informasi dalam keadaan darurat kepada pengguna sekitar[4].

Keempat, berdasarkan penelitian yang berjudul "Sistem Panic Button Pemberitahuan Bencana", hasil dari penelitian ini adalah Sistim *Panic Button* Pemberitahuan Bencana digunakan untuk membantu warga dan petugas penanggulangan bencana dalam melakukan pelaporan dan penanganan bencana. Dengan adanya sistem ini warga bisa melaporkan kejadian bencana lebih jelas dan petugas bisa melakukan penangan dengan cepat[5].

Kelima, berdasarkan penelitian yang berjudul "Rancang Bangun Aplikasi Panic Button Berbasis Android Di Kota Kendari", hasil penelitiannya yaitu aplikasi rancang bangun aplikasi *panic button* di Kota Kendari berbasis android yang dibangun sudah sesuai dengan tujuan awal penelitian yaitu tujuan dari penelitian ini adalah merancang bangun aplikasi *panic button* berbasis android untuk pemanggilan darurat kepada pihak pemadam kebakaran[6].

Oleh karena itu penulis merancang suatu aplikasi *Panic Button* berbasis *Android* dengan menggunakan *SMS alert*. Pada *SMS alert* ini akan dikirim sebuah pesan darurat singkat dan link maps *user current location* yang membutuh kan pertolongan darurat. Dengan demikian, tujuan pembuatan aplikasi ini agar dapat digunakan oleh masyarakat Kota Pekanbaru ataupun pihak Badan Penanggulangan Bencana Daerah (BPBD) sebagai sarana peningkatan kinerja petugas dalam melaku kan pertolongan.

Adapun judul penelitian yang ingin penulis buat yaitu **"IMPLEMENTASI APLIKASI** *PANIC BUTTON*  **DALAM** *QUICK RESPONSE* **PENA NGANAN BENCANA DI BPBD KOTA PEKANBARU"**

## **2. METODOLOGI PENELITIAN**

Dalam penelitian ini peneliti menggunakan metode *prototype*. Model *prototype* ialah sebuah metode yang mengharuskan pengembang perangkat lunak membuat sebuah mockup berupa model aplikasi, sangat cocok pada kondisi dimana pengguna tidak bisa menyajikan informasi secara jelas mengenai kebutuhan yang sesuai dengan keinginannya [7]. Selain itu *Prototyping*  merupakan proses yang digunakan untuk membantu pengembangan perangkat lunak dalam membentuk model

perangkat lunak[8]. Tahapan yang dilakukan pada penelitian ini yang dapat dilihat pada gambar 1.

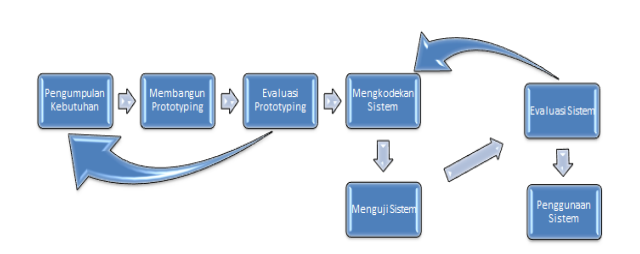

**Gambar 1. Tahapan Penelitian**

1. Pengumpulan Kebutuhan

Pada tahap ini peneliti mengumpulkan dan men gidentifikasi kebutuhan sistem. Pada tahap ini menghasilkan data primer yaitu data yang diper oleh dari sumber pertama, dalam hal ini peneli ti melakukan tanya jawab secara langsung kepa da narasumber.

2. Membangun *Prototyping*

Pada tahapan ini akan dilakukan perancangan sistem menggunakan *Unifed Modelling Language* (UML) , UML diagram yang digunakan unt uk merancang sistem pada penelitian ini adal ah *Use Case Diagram, Activity Diagram*, dan *Class Diagram*.

- 3. Evaluasi *Prototyping* Selanjutnya, setelah tahap membangun *prototy ping*, sistem yang telah dibangun dievaluasi. Evaluasi ini dilakukan untuk mengetahui apa kah *ptototype* sistem yang dibangun sesuai dengan kebutuhan pengguna.
- 4. Mengkodekan Sistem Dalam tahap ini *prototyping* yang telah disepa kati akan dibuat dalam bentuk aplikasi berbasis *android*. Pengkodean yang dilakukan menggu nakan pemrograman berorientasi objek, mengg unakan bahasa pemrograman *Java* dan *PHP MySQL*.

5. Menguji Sistem Tahap ini yaitu tahap untuk memastikan aplika si sudah mencapai tujuan dari penelitian ini, Pada pengujiannya akan dilakukan kepada ma syarakat umum yang memiliki usaha karena masyarakat ini lebih rentan mengalami bencana

6. Evaluasi Sistem

Evaluasi sistem adalah mengevaluasi sistem atau perangkat lunak yang sudah jadi, apakah sudah sesuai dengan yang diharapkan atau bel um. Jika belum, maka sistem akan diperbaiki dan kembali ketahap 4 dan 5. Jika sistem sudah dikatakan OK maka sistem siap dilanjutkan ke tahap selanjutnya.

7. Penggunaan Sistem Tahap ini merupakan tahap akhir dari perancan gan aplikasi dengan metode *prototype*. Pada tahap ini aplikasi yang sudah jadi siap untuk digunakan.

#### **3. HASIL DAN PEMBAHASAN 3.1. HASIL**

Flowchart dari aplikasi Panic Button dapat dilihat pada gambar 2. Dari gambar tersebut dapat dijelaskan bahwa, Aplikasi ini akan berjalan dimulai dari *user* membuka aplikasi, kemudian *user* diperintahkan untuk menginput kan *username dan password*, lalu cek *login*, jika *user* belum mempunyai akun, maka *user* diperintah kan untuk melakukan *registrasi* dengan menginput kan nama, *email*, no.telepon, alamat, dan *password*. Jika *user* sudah mempunyai akun maka lanjut untuk menginputkan pengaduan dengan cara memasukkan detail pengaduan dan mengupload gambar kejadian, jika sudah disubmit maka *user* menunggu konfir masi laporan dari petugas BPBD sampai diterima, jika petugas BPBD menuju kelokasi kejadian maka status pengaduan dalam proses, dan jika sudah ditindak lanjuti maka status pengaduan selesai.

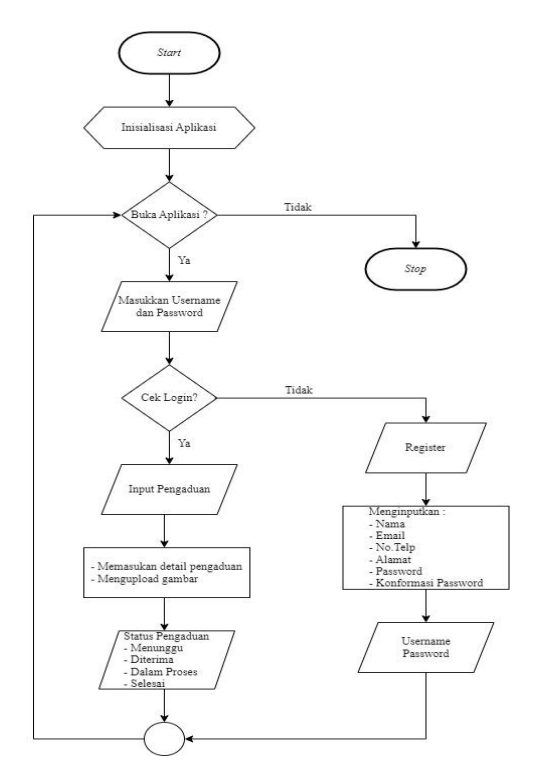

**Gambar 2.** *Flowchart* **Aplikasi** *Panic Button*

Untuk merancang sistem digunakan *Unifed Modelling Language* (UML). UML adalah salah satu tool/model untuk merancang pengembangan software yang berbasis object-oriented[9]. Selain itu Unified Modelling Language merupakan alat perancangan sistem yang berorientasi pada objek[10]. Adapun UML gambaran sistem dari rancangan aplikasi yang akan direalisasikan kepada masyarakat Kota Pekanbaru dan petugas BPBD dapat dilihat pada gambar 3. Dari gambar tersebut Menunjukkan *use case diagram* dari sudut pandang dalam sistem *(environment)* pada proses dimana *user* melakukan proses instalasi aplikasi, membuat akun dan *login* kemudian melakukan pengaduan, setelah itu

*user* menunggu konformasi, petugas BPBD akan mengecek *notice*, menerima pesan dan mengkonfirmasi pengaduan, lalu selanjut nya petugas BPBD menuju titik koordinat *user* berada.

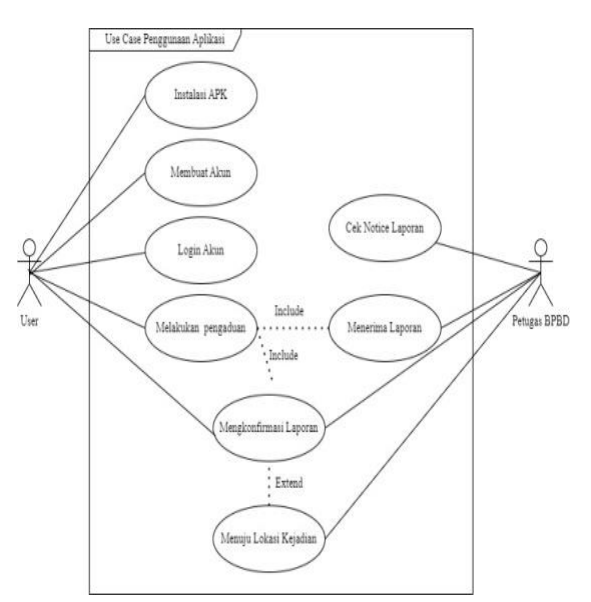

**Gambar 3** *Use Case Diagram* **Aplikasi** *Panic Button*

#### **3.2. PEMBAHASAN**

Tampilan aplikasi berfungsi sebagai antarmu ka dialog *interface* dengan pengguna Pada gambar 4 adalah halaman awal ketika membuka aplikasi.

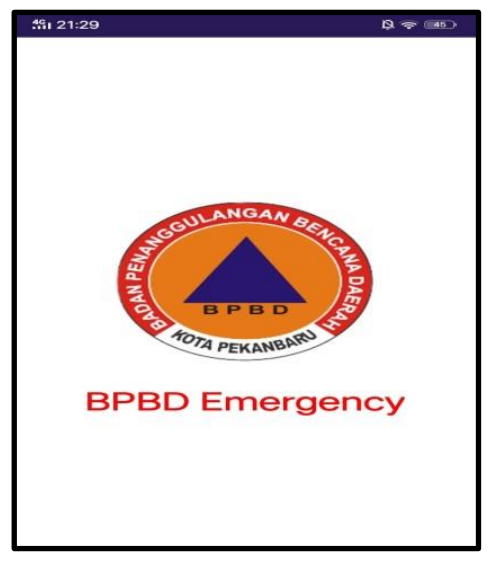

**Gambar 4. Tampilan Halaman Awal** *(Splash Screen)*

Gambar 5 adalah tampilan *register*, sebelum menggunakan aplikasi ini *user* terlebih dahulu mela kukan *register*, dengan mengisi kolom Nama, *Email*, No.Tlp, Alamat dan *Password*.

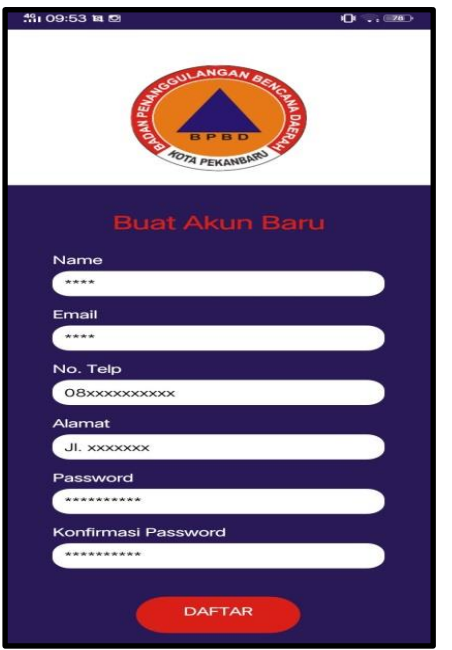

**Gambar 5. Tampilan Halaman** *Register*

Setelah berhasil *register*, *user* dapat melakuk an *login*, untuk dapat *login user* hanya perlu mema sukkan no telepon dan *password*. Tampilan halam an *login* dapat dilihat pada gambar 6.

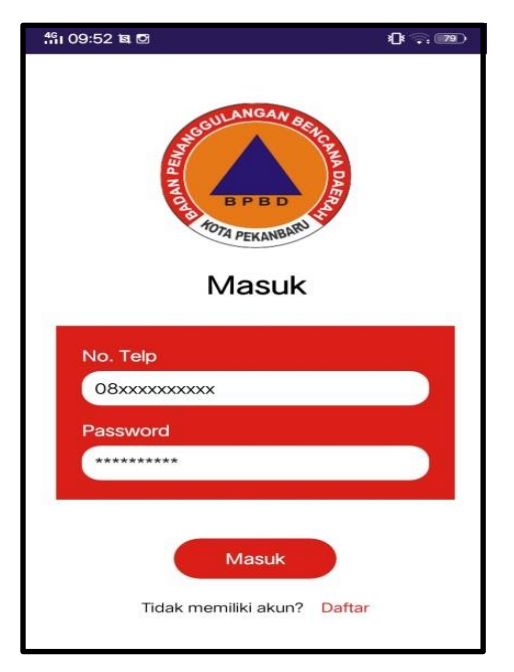

**Gambar 6. Tampilan Halaman** *Login*

Setelah *user* berhasil *login*, akan tampil halam an utama, pada halaman ini terdapat informasi *user* yang berisikan nama *user*, no telepon dan *email* yang sudah di daftarkan, dan terdapat tombol darur at serta daftar pengaduan yang sudah diinput. Tamp ilan halaman utama dapat dilihat pada gambar 7.

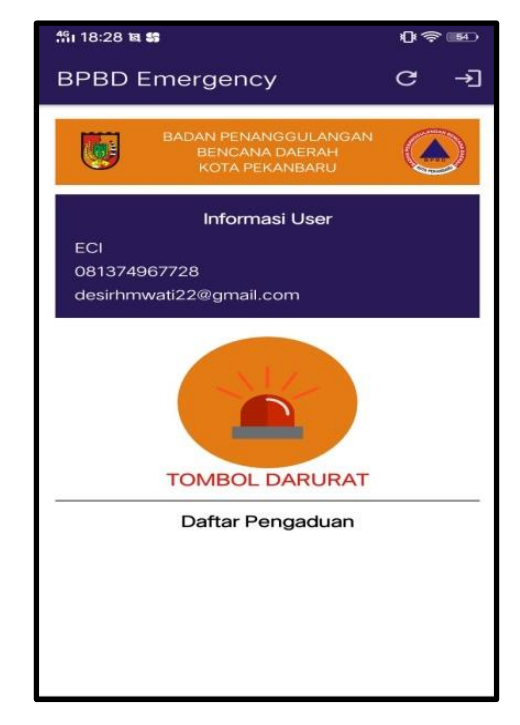

**Gambar 7. Tampilan Halaman Utama**

Tombol darurat berfungsi untuk menginpu kan laporan yang disertai dengan foto, dan terdapat tombol submit untuk mengirimkan laporan. Tampil an halaman tombol darurat dapat dilihat pada gambar 8.

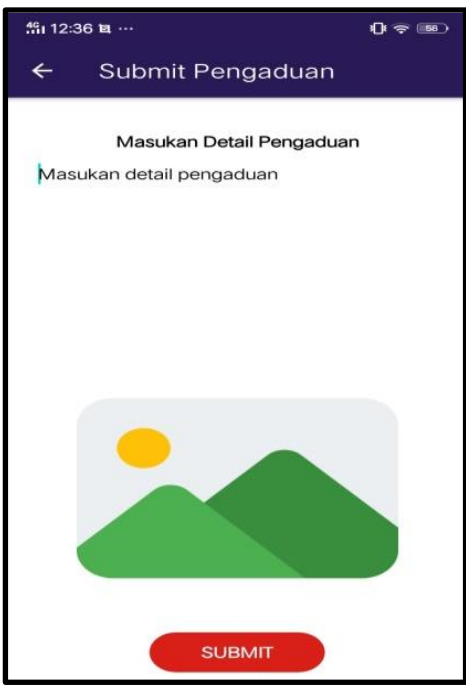

**Gambar 8. Tampilan Halaman Tombol Darurat**

Setelah pengaduan disubmit maka akan tampil dihalaman utama dengan status pengaduan menung gu. Tampilan halaman utama dengan status peng aduan menunggu dapat dilihat pada gambar 9.

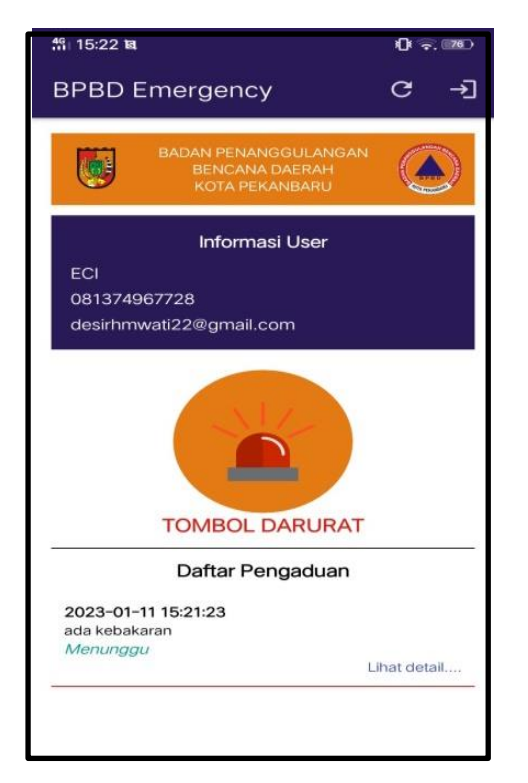

**Gambar 9. Tampilan Halaman Utama dengan Status Pengaduan Menunggu**

Selanjutnya, petugas BPBD akan menerima *notice* pengaduan dan mengkonfirmasi laporan, pada halaman utama *user* akan berubah status pengaduan menjadi di terima. Tampilan halaman utama dengan status diterima dapat dilihat pada gambar 10.

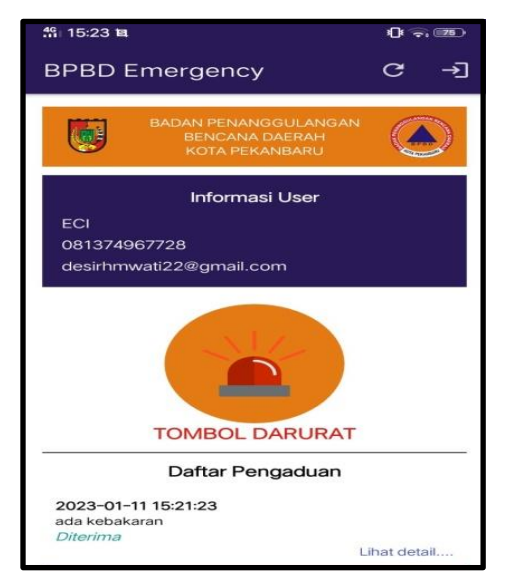

**Gambar 10. Tampilan Halaman Utama dengan Status Pengaduan Diterima**

Selanjutnya setelah diterima, kejadian akan ditindak lanjuti dan pihak BPBD akan menuju ke lokasi kejadian, dan status pengaduan dihalaman utama *user* akan berubah dengan dalam proses. Tampilan halaman utama dengan status pengaduan dalam proses dapat dilihat pada gambar 11

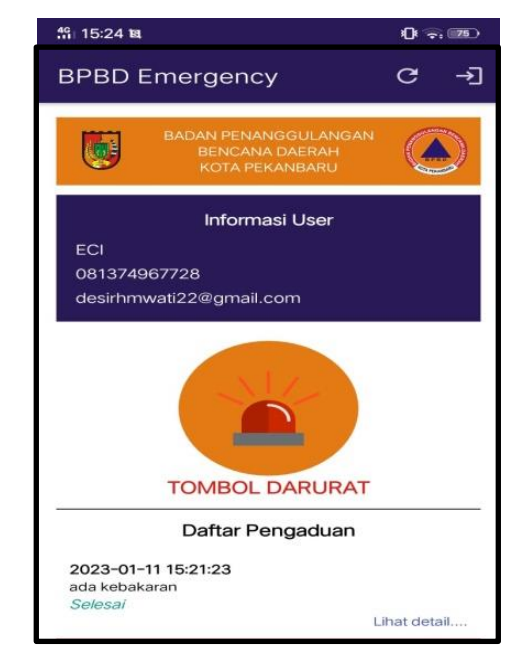

#### **Gambar 11. Tampilan Halaman Utama dengan Status Pengaduan Dalam Proses**

Setelah kejadian selesai ditindak lanjuti oleh petugas BPBD maka status pengaduan dihalaman *user* berubah dengan status selesai. Tampilan halam an utama dengan status pengaduan selesai dapat dilihat pada gambar 12.

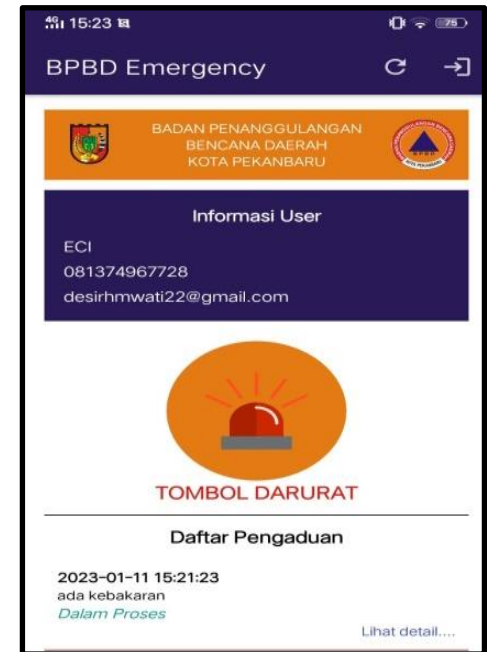

**Gambar 12. Tampilan Halaman Utama dengan Status Pengaduan Dalam Proses**

Laporan yang sudah disubmit maka akan terkirim kepihak BPBD sebuah pesan darurat singk at yang berisikan link maps *user current location*. Pesan tersebut otomatis terkirim ke nomor *call center* BPBD (081177651464). Tampilan pesan darurat yang diterima petugas BPBD dan lokasi kejadian dapat dilihat pada gambar 13 dan gambar 14.

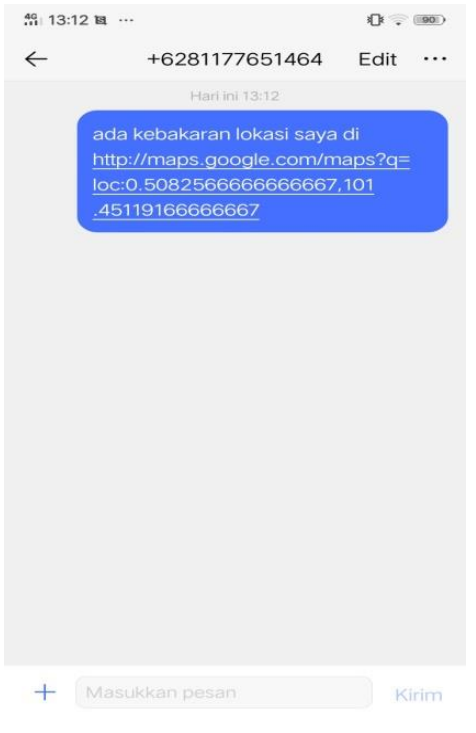

**Gambar 13. Tampilan Pesan Darurat**

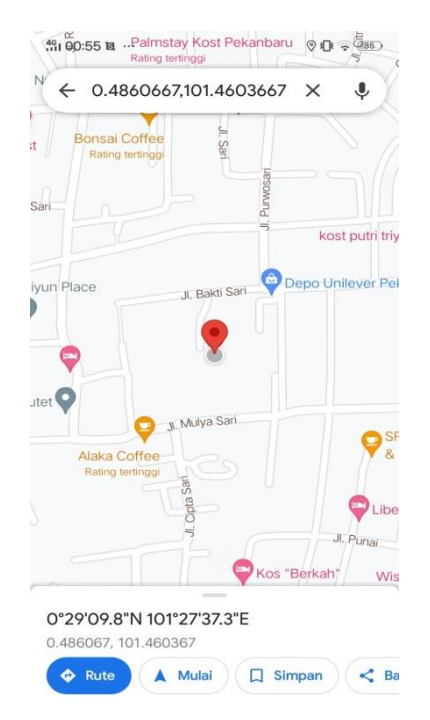

**Gambar 14. Tampilan Posisi** *User* **Pada** *Google Maps*

## **3.3. Pengujian Aplikasi**

Berikut hasil pengujian aplikasi yang dapat dilihat pada tabel 1 dan tabel 2.

| Penguji  | Fitur                  | Keterangan      |
|----------|------------------------|-----------------|
| Aplikasi |                        |                 |
| Pengguna | Register               | <b>Berhasil</b> |
|          | Login                  | Berhasil        |
|          | Lihat Informasi User   | Berhasil        |
|          | Submit Pengaduan       | Berhasil        |
|          | Kirim Pesan            | <b>Berhasil</b> |
|          | Terintegrasi dengan    |                 |
|          | Google Maps            |                 |
|          | Lihat Daftar Pengaduan | Berhasil        |

**Tabel 1. Hasil Pengujian Fungsional**

Analisis GPS pada penelitian ini dilakukan dibeberapa tempat dan dilakukan untuk mengetahui apakah GPS yang digunakan dapat menangkap sinyal yang dipancarkan oleh satelit dengan baik atau tidak.

**Tabel 2. Analisa Posisi Pengguna Pada** *Google Maps*

| Percobaan      | Posisi        | Durasi  | Latitude, | Ketera |
|----------------|---------------|---------|-----------|--------|
| Кe             | Pengguna      | SMS     |           | ngan   |
|                |               |         | Longitud  |        |
|                |               |         | e         |        |
| 1              | JI.           | 4 detik | 0.486066  | Sesuai |
|                | Purwosari     |         | 7,101.46  |        |
|                |               |         | 03667     |        |
| $\overline{c}$ | Jl. Patimura  | 4 detik | 0.566149  | Sesuai |
|                |               |         | 7,101.44  |        |
|                |               |         | 64021     |        |
| 3              | Jl. Kurnia 1  | 5 detik | 0.566149  | Sesuai |
|                |               |         | 7.101.44  |        |
|                |               |         | 64021     |        |
| 4              | Jl. Rawa      | 4 detik | 0.490823  | Sesuai |
|                | Putih         |         | 7,101.46  |        |
|                |               |         | 99741     |        |
| 5              | Jl. Pesantren | 6 detik | 0.468493  | Sesuai |
|                |               |         | ,101.509  |        |
|                |               |         | 7106      |        |

## **4. KESIMPULAN**

Kesimpulan yang dapat diambil pada peneliti an ini yaitu:

- 1. Aplikasi *Panic Button* digunakan untuk mem bantu masyarakat dalam melakukan pelaporan kepada petugas Badan Penanggulangan Bencana Daerah (BPBD) Kota Pekanbaru, dan aplikasi *Panic Button* ini menjadi salah satu alternatif aplikasi yang dapat digunakan masyarakat Kota Pekanbaru.
- 2. Dari hasil pengujian yang dilakukan berhasil sesuai harapan. Aplikasi yang dibangun dapat menampilkan informasi lokasi kejadian, dan dapat menampilkan riwayat pengaduan. Deng an adanya aplikasi ini masyarakat bisa melaporkan kejadian bencana lebih jelas dan memper mudah petugas BPBD untuk menindaklanjuti laporan yang diberikan

### **5. REFERENCES**

- [1] P. humisar Parsaorantua, Y. Pasoreh, and sintje A. Rondonuwu, "Implementasi teknologi informasi dan komunikasi," *Acta Diurna*, vol. VI, no. 3, pp. 1–14, 2017.
- [2] T. Nasution, W. Susanti, Y. Armi, and R. R. Yuliendi, "Aplikasi Panic Buton Untuk Keamanan Warga Berbasis Android," *Edumatic J. Pendidik. Inform.*, vol. 6, no. 1, pp. 39–48, 2022, doi: 10.29408/edumatic.v6i1.5127.
- [3] M. Afdal and Y. P. Putra, "Rancang Bangun Panic Button System Terintegrasi Menggunakan Lbs Pada Kepolisian Resor Kota Pekanbaru," *J. Ilm. Rekayasa dan Manaj. Sist. Inf.*, vol. 6, no. 1, p. 83, 2020, doi: 10.24014/rmsi.v6i1.8978.
- [4] muhammad syaeful Fajar, S. F. Yulianto, N. Hafidhoh, T. Lestariningsih, and R. Ismar, "Implementasi Panic Button Berbasis Android Sebagai Bentuk Kewaspadaan," *Implementasi Panic Butt. Berbas. Android Sebagai Bentuk Kewaspadaan*, vol. 7, no. 1, pp. 731–738, 2022.
- [5] C. Y. Dau, A. Lahinta, and E. Setiawan, "Sistem Panic Button Pemberitahuan Bencana," *J. Syste Inf. Technol.*, vol. 1, no. 1, pp. 192–197, 2020.
- [6] I. Inggrit, M. Maruji, and H. Henny, "Rancang Bangun Aplikasi Panic Button Berbasis Android Di Kota Kendari," *Simtek J. Sist. Inf. dan Tek. Komput.*, vol. 7, no. 2, pp. 143–151, 2022, doi: 10.51876/simtek.v7i2.158.
- [7] P. Yoko, R. Adwiya, and W. Nugraha, "Penerapan Metode Prototype dalam Perancangan Aplikasi SIPINJAM Berbasis Website pada Credit Union Canaga Antutn," *J. Ilm. Merpati (Menara Penelit. Akad. Teknol. Informasi)*, vol. 7, no. 3, p. 212, 2019, doi: 10.24843/jim.2019.v07.i03.p05.
- [8] E. W. Fridayanthie, H. Haryanto, and T. Tsabitah, "Penerapan Metode Prototype Pada Perancangan Sistem Informasi Penggajian Karyawan (Persis Gawan) Berbasis Web," *Paradig. - J. Komput. dan Inform.*, vol. 23, no. 2, pp. 151–157, 2021, doi: 10.31294/p.v23i2.10998.
- [9] S. I. E. J. Customer-to-customer, "Jurnal Komunika," vol. 8, no. 1, pp. 22–31, 2019, doi: 10.31504/komunika.v8i1.1832.
- [10] Haviluddin, "Memahami Penggunaan UML ( Unified Modelling Language )," *Memahami Pengguna. UML (Unified Model. Lang.*, vol. 6, no. 1, pp. 1–15, 2011, [Online]. Available:

https://informatikamulawarman.files.wordpress.c om/2011/10/01-jurnal-informatika-mulawarmanfeb-2011.pdf